## **Western Union**

## การตรวจสอบสถานะรายการ (1/2)

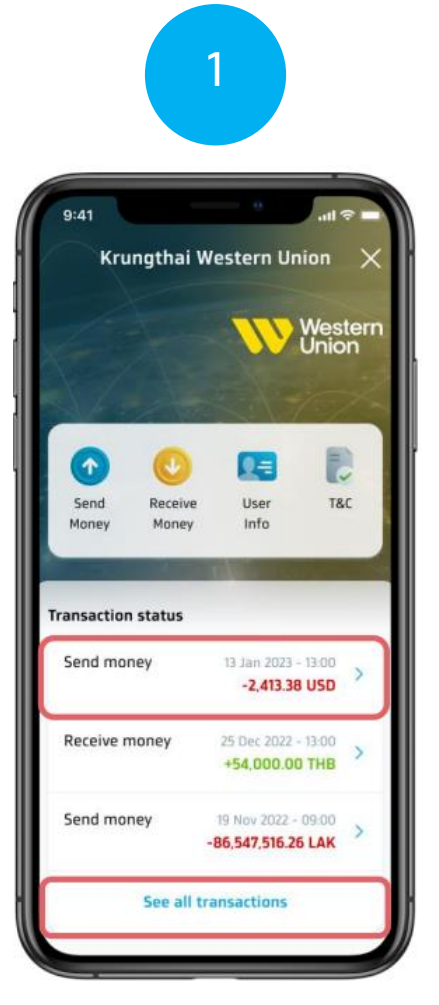

เลือกรายการที่ต้องการจะดูรายละเอียด หรือ กดดูรายการทั้งหมด (See All Transaction)

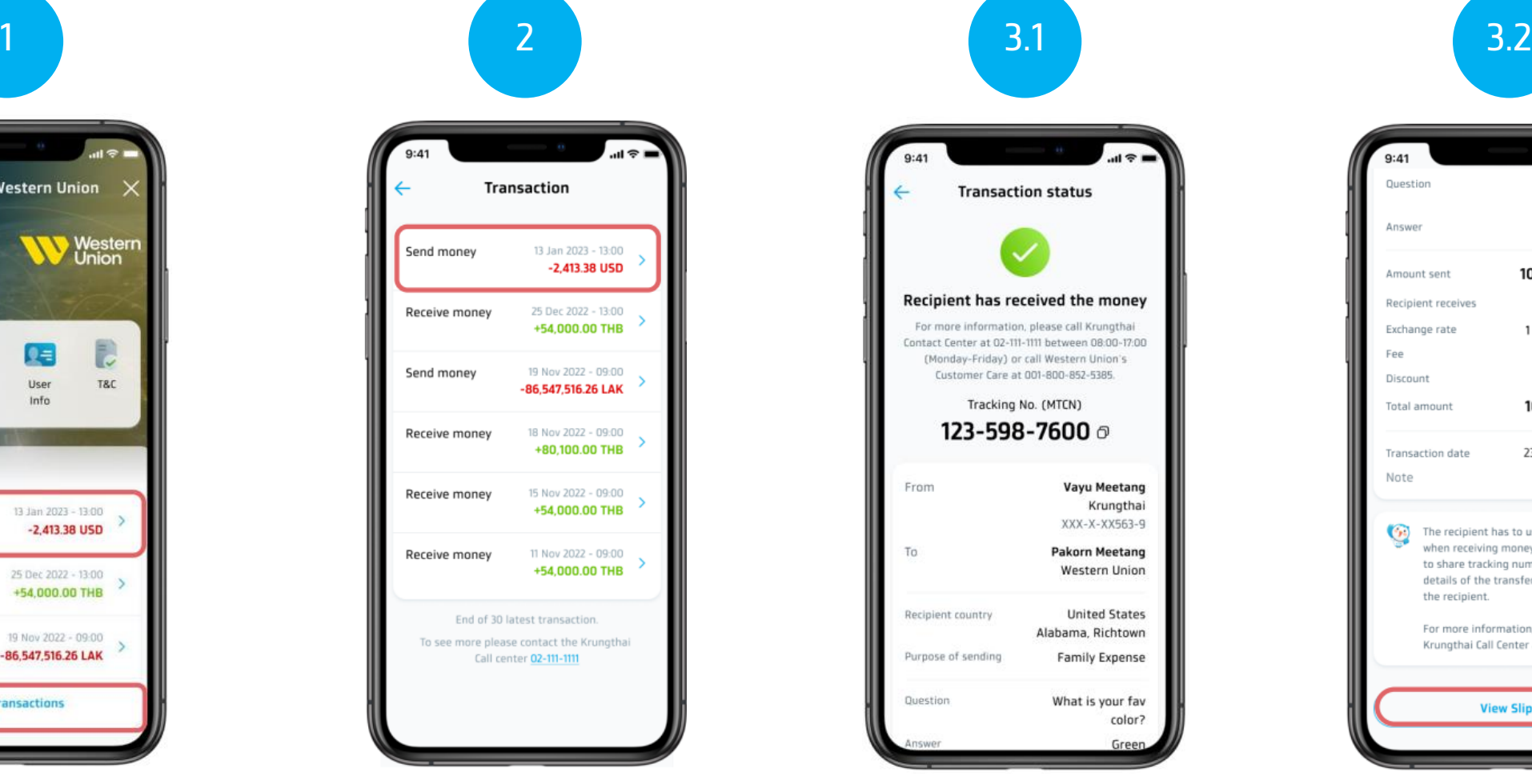

เลือกรายการที่ต้องการดูรายละเอียด ดูสถานะของรายการ หรือกดดูสลิป

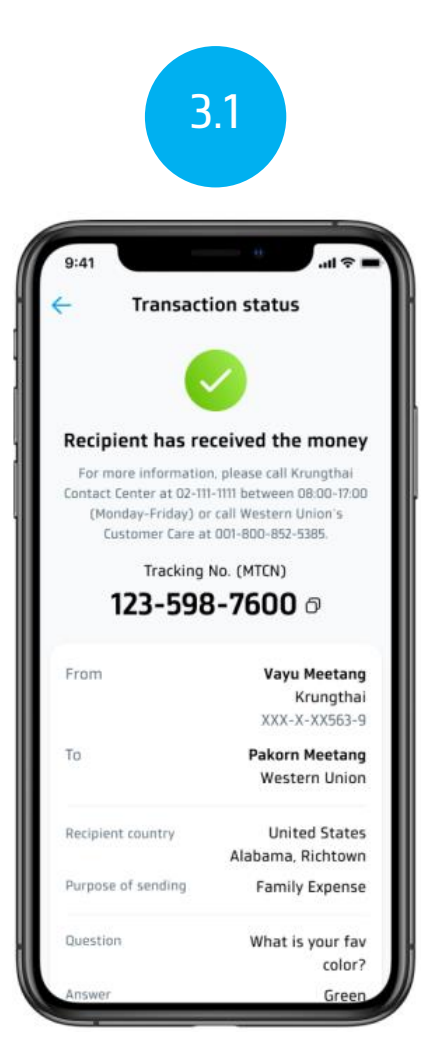

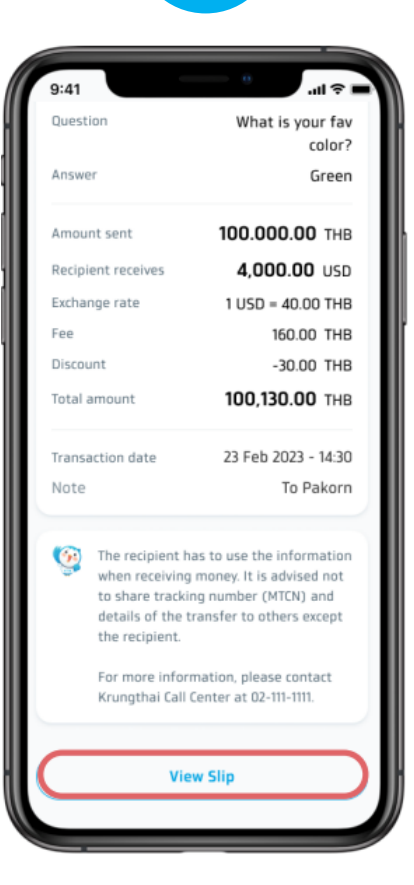

(View Slip)

## **Western Union**

## การตรวจสอบสถานะรายการ (2/2)

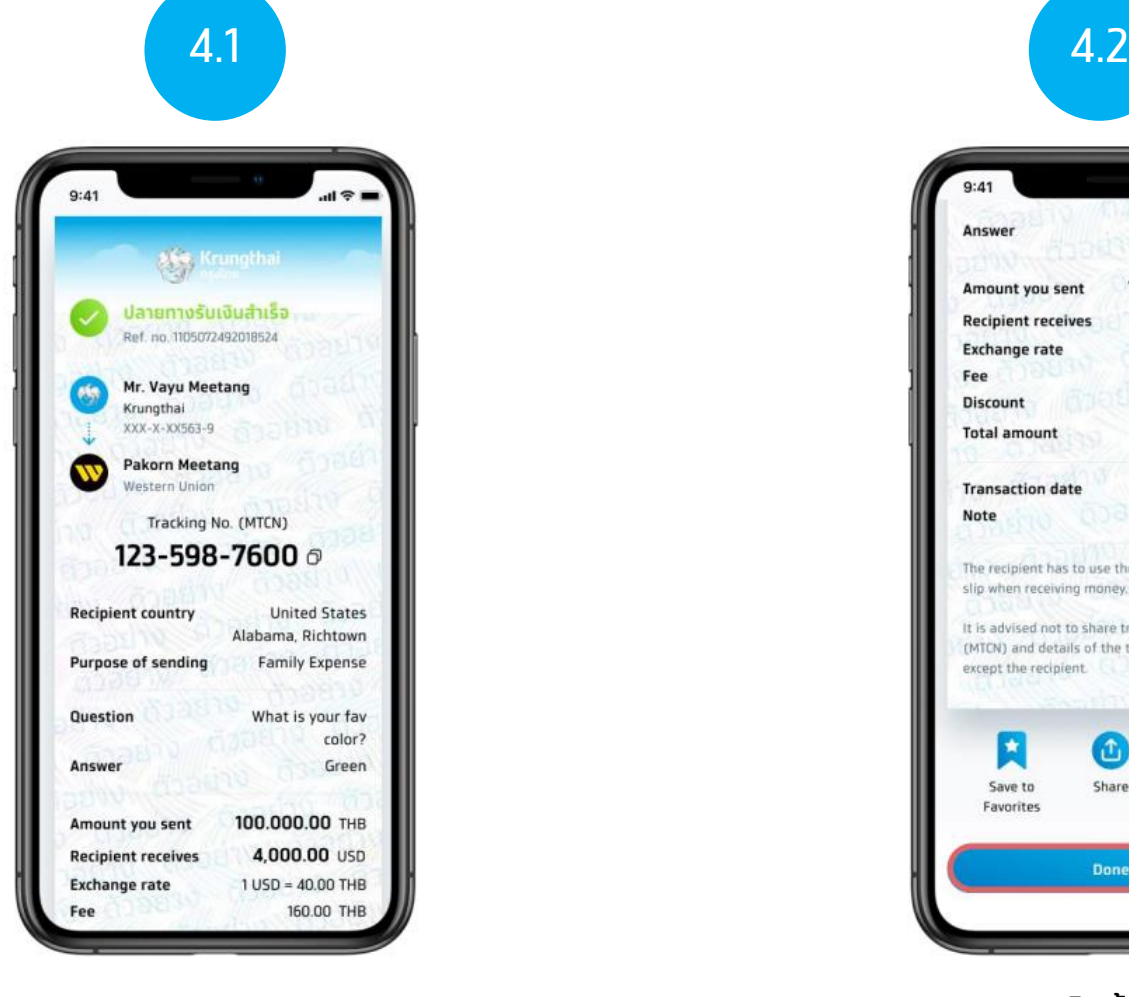

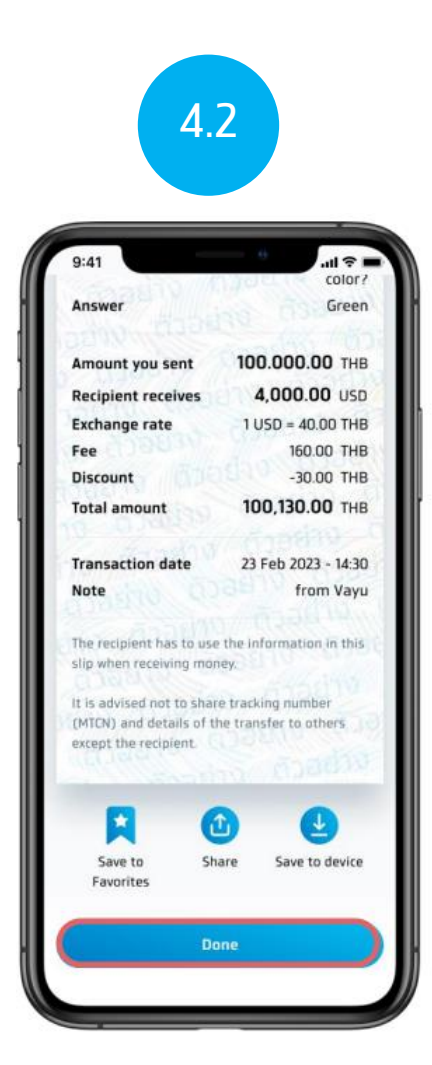

ดูสลิปส่งเงิน และกดเสรจ็ สิ้น (Done) เพื่อกลับไปหน้าหลักของ Western Union